# Disable Questions or Answer Options

When building and testing your survey, you might find the need to disable questions or answer options without removing them from the survey.

### **Disable a Question**

- 1. To disable a question, click the edit option located to its right.
- 2. Head to the Logic tab and select Yes under the Disable Question section, then save the question.

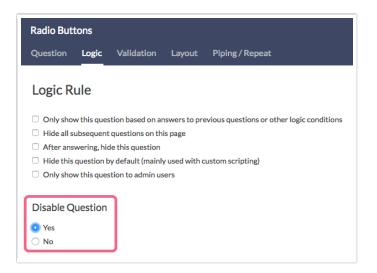

**3.** In the survey builder, you will see that the disabled question is grayed out. If you Preview the page, the disabled question will not appear as part of the survey.

| Please rate                   | your level of | fsatisfactio | n with the p | roduct you | purchased. |        |      |           |   |    | 🖋 Edit   |
|-------------------------------|---------------|--------------|--------------|------------|------------|--------|------|-----------|---|----|----------|
| O Very Diss                   | atisfied      |              |              |            |            |        |      |           |   |    | + Move   |
| ○ Dissatisfied                |               |              |              |            |            |        | Copy |           |   |    |          |
| <ul> <li>Neutral</li> </ul>   | O Neutral     |              |              |            |            |        |      | C'Restore |   |    |          |
| <ul> <li>Satisfied</li> </ul> |               |              |              |            |            |        |      |           |   |    |          |
| O Very Sati:                  | sfied         |              |              |            |            |        |      |           |   |    |          |
| . How likely a                |               |              |              |            |            |        | 7    | 8         | 9 | 10 | ✓ Edit   |
| 0                             | 0             | 0            | 0            |            | 0          | 6<br>〇 |      | 0         |   | 0  | (은) Copy |
|                               |               |              |              |            |            |        |      |           |   |    | × Remove |
| ID: 3                         | enters Conner |              |              |            |            |        |      |           |   |    |          |
| Town Mat Dawn                 | loter score   |              |              |            |            |        |      |           |   |    |          |
| Type: Net Pron                |               |              |              |            |            |        |      |           |   |    |          |

4. To re-enable a question, repeat the steps above and select No under Disable Question.

### **Disable an Answer Option**

1. To disable an answer option inside a question, click the **trash can icon** corresponding to the answer option that you want to disable.

| What question do you want to ask?          |            | Require this question                                     |
|--------------------------------------------|------------|-----------------------------------------------------------|
| What is your household income?             |            |                                                           |
| Multiple Choice Options                    | Common Ans | swer Library Advanced Option Settin                       |
|                                            |            | wer cibrary Advanced Option Settin                        |
| Less than \$25,000                         | ✓ 1 m      | Getting Started Guide ×                                   |
| Less than \$25,000<br>\$25,000 to \$34,999 |            |                                                           |
|                                            |            | • Getting Started Guide ×<br>Radio Buttons only allow one |

2. You can also edit the question, then click the **pencil icon** next to the answer option you want to disable. Please note that table rows and columns cannot be disabled, but can only be deleted.

| Iultiple Choice Options | Common Answer Library | Advanced Option Setting                   |
|-------------------------|-----------------------|-------------------------------------------|
| Less than \$25,000      | 🖉 İ 🛍 🛛 Getting       | g Started Guide ×                         |
| \$25,000 to \$34,999    |                       | ons only allow one<br>er question. If you |
| \$35,000 to \$49,999    |                       | ow for multiple<br>use Checkboxes         |
| ¢=0.000+0 ¢74.000       | instead.              |                                           |

3. On the Settings tab, scroll down and select Yes under Disabled then click Done.

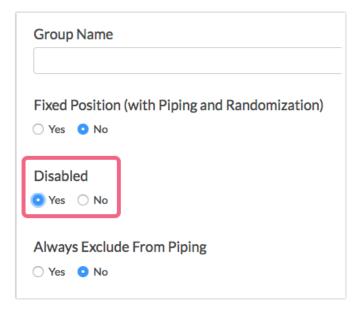

4. The answer option will disappear from the list but never fear, we can make it reappear with a couple clicks. Click the **Advanced Option Settings** link above the answer options and select

Show disabled options and Save.

| What is your household income? | Customize Grid                                                                                     |                                           |
|--------------------------------|----------------------------------------------------------------------------------------------------|-------------------------------------------|
|                                | <ul> <li>Show disabled options</li> <li>Show special settings</li> <li>Show group names</li> </ul> |                                           |
| Multiple Choice Options        | Reporting Values:                                                                                  | Advanced Option Setting                   |
| Less than \$25,000             | <ul> <li>Auto</li> <li>Sequential</li> </ul>                                                       | g Started Guide 🗙                         |
| \$25,000 to \$34,999           | Custom                                                                                             | ons only allow one<br>er question. If you |
| \$35,000 to \$49,999           | Never Mind Save                                                                                    |                                           |
| \$50.000 to \$74.999           | inst                                                                                               | ,                                         |

5. Now your disabled answer option will appear greyed out, with the option to restore it next to the red X. Give it a click to re-enable!

| Iultiple Choice Options | Common Ans | wer Library         |
|-------------------------|------------|---------------------|
| Less than \$25,000      | C × 🤊      | Gett                |
| \$25,000 to \$34,999    |            | Radio B<br>selectio |
| \$35,000 to \$49,999    | / I        | want to<br>selectio |

# **Delete Answer Option**

- If you have disabled an answer option and would like to go ahead with deleting it, click the red x icon to do so. Please note that you will need to first show disabled answer options per the above instructions. If you have not collected any data, clicking the x will result in deleting the option.
- If you have already collected data, clicking the x icon, you will trigger a confirmation message.
   Click Delete to complete this process or Never Mind to go back to the previous screen.

You can also opt to not see this notification message again by checking the box next to **Do not show this message again** (the opt out option will only appear after several options have been deleted).

| Delete data associated with this o                                                                                                    | ption?            |
|----------------------------------------------------------------------------------------------------|-------------------|
| Are you sure you want to delete this option?<br>Any data collected for this option will be deleted as well.<br><b>This could result in data loss.</b> |                   |
| This action cannot be undone.                                                                                                    |                   |
|                                                                                                    | Never Mind Delete |

You may or may not know that, in addition to the option to delete/remove a question or answer option, we also have the option to disable questions and answer options. If you are aware of both you might be confused why we have these similar options. It's actually because they are quite different!

## When Should I Delete/Remove a Question/Answer Option Versus Disable It?

If the question or answer option has collected data and you expect that you might want the data at a later time, we recommend disabling your question or answer option instead of deleting.

By and large, if you restore a deleted question or answer option that has collected data, the data will be restored as well, but with very complex question types (I'm looking at you Custom Tables) we've run into data loss issues when a question or answer option has been deleted and restored. This is why we have the option to disable a question.

#### What Are the Implications of Deleting/Removing?

#### In Surveys

Deleted questions and answer options will not display for any survey responses that are started after the question has been deleted. Notice, this behavior is the same as for disabled questions and answer options.

#### On the Build Tab

- Deleted questions will not display on the Build tab. You can restore them if you wish.
- Deleted answer options will not display on the Build tab. *Deleted answer options cannot be restored.*

#### In Individual Responses

Deleted questions and answer options will not display in Individual Responses, even if they have previously collected data.

#### In Reports and Exports

Deleted questions and answer options will not display in Reports and Exports, even if they have previously collected data.

### What Are the Implications of Disabling?

#### In Surveys

Disabled questions and answer options will not display for any survey responses that are started after the question has been disabled. Notice, this behavior is the same as for deleted questions.

#### On the Build Tab

Disabled questions will be greyed out on the Build tab with a quick link to restore them.

| Page 1: Product ID: 1                                                                                                    | 👁 Preview 🥒 🕂 🖄 🗙                                                         |
|----------------------------------------------------------------------------------------------------|---------------------------------------------------------------------------|
| Please rate your level of satisfaction with the product you purchased. Very Dissatisfied Dissatisfied Neutral Satisfied Very Satisfied | ✔ Edit         + Move         (2) Copy         ★ Remove         C Restore |
| ID: 2<br>Type: Radio Buttons                                                                                                    |                                                                           |

Disabled answer options will not display on the Build tab. When editing the question you can display disabled options if you wish. To do so, click the Advanced Option Settings link above the answer options and select Show disabled options and Save.

| What is your household income? | Customize Grid                                                                                     |                                            |
|--------------------------------|----------------------------------------------------------------------------------------------------|--------------------------------------------|
|                                | <ul> <li>Show disabled options</li> <li>Show special settings</li> <li>Show group names</li> </ul> | 5                                          |
| Aultiple Choice Options        | Reporting Values:                                                                                  | Advanced Option Setting                    |
| Less than \$25,000             | <ul> <li>Auto</li> <li>Sequential</li> </ul>                                                       | g Started Guide 🗙                          |
| \$25,000 to \$34,999           | ○ Custom                                                                                           | ons only allow one<br>per question. If you |
| \$35,000 to \$49,999           | Never Mind Save                                                                                    |                                            |
| \$50.000 to \$74.999           | inst                                                                                               | tead.                                      |

Now your disabled answer option will appear greyed out, with the option to restore it next to the red X. Give it a click to re-enable!

| Multiple Choice Options | Common An: | swer Library              |
|-------------------------|------------|---------------------------|
| Less than \$25,000      | C × 5      | Ø Gettin                  |
| \$25,000 to \$34,999    |            | Radio Buti<br>selection p |
| \$35,000 to \$49,999    | - I I      | want to all selections    |

#### In Individual Responses

- Disabled questions will still display (in the same way that active questions do) in Individual Responses.
- Disabled answer options will display in Individual Responses if that response selected that

option.

#### In Reports and Exports

- Disabled questions will still display in Reports and Exports in the same way that active questions do.
- Disabled answer options can be added/removed from your report by clicking Report Options > Answer Options > Disabled Options.

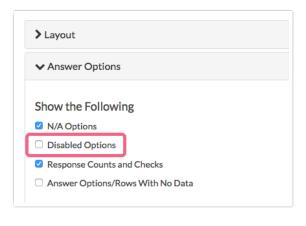

#### **Related Articles**